# コンビュータを利用した気象学習用教材

前田健悟 \* • 丸山 修 \* \* • 三島嶽志 \*

# A Computer-Based Teaching Material of Meteorological Learning

Kengo MAEDA\*, Osamu MARUYAMA\*\* and Takeyuki MISHIMA\*

### (Recived October 3, 1994)

In meteorological education, it is important to make students induce meteorological phenomena from weather data. The developed database program allows for a variety of weather data used at the elementary school and lower secondary school level. Once data has been loaded in from pre-prepared data file, the program has the facility to display results graphically and, if they are displayed on a map, can provide an animated view of meteorological phenoma.

The present paper describes the usage of software and gives some examples for use in the learning such as temperature change during one day, cold front, warm front and so on. The meteorological information obtained from data books was also found to be available as teaching materials.

### はじめに

今日,気象衛星「ひまわり」の雲画像を初めとし て,アメダスのデータなどの気象情報を容易に入手 でき,これらを気象学習に利用できないかというこ とは,良く耳にする話である.また気象学習の方法 として,気象現象を気象データから帰納的に推測さ せることの重要性も指摘されてきている 1.2.3.4) とこ ろで,雲画像のような映像データは別にして,場所 や時刻という属性を持つ気象要素からなる気象デー クは、1観測地や特定の気象要素のみを用いて、帰 納的に気象現象を把握することは極めて困難である. このようなことから,筆者等は,パーソナルコンピ ュータ(以後、パソコンと略す)を活用し、膨大な 気象データを気象学習で利用するためのソフトウエ ア(以後,ソフトと略す)の開発を進めてきている.

前報5) では、熊本県内のアメダスのデータを用い て,寒冷前線の学習について授業を実践し,その結 果を報告した.その中で明らかになったことの一つ に,生徒が能動的にデータを解析して行くためには, ソフトの操作に習熟するととが必要であり,その習 熟にかなりの時間を割かなければならないことであ った.このことは,学習内容毎に操作の異なるソフ

'理科教育

"熊本市立弓削小学校

トを使用しなげればならない場合,操作法の習熟に 時間がとられ,肝心の学習が疎かになる恐れがある ことを示している。今回,この点に対処するため, 小・中学校の気象学習内容を検討し,それらの学習 内容にできるだけ対応できるように,ソフトの改善 を試みた.改善に当たっては,前報の授業実践を通 して必要とされた機能の付加及び操作性の向上にも 努めた.本報告では,試作したソフトの機能を述べ ると共に,実際の学習場面での活用法を例を上げて 考察する。また理科年表に記載されている気象デー タが,気象学習の教材として利用できることも報告 する.

# ソフ卜ウエアの概要

前報の授業実践で用いたソフトは MS-DOS 版の N8-BASIC で書かれていたが,前述したようなソ フトに対する要求を満足させるため,今回作成した ソフトは Quick BASIC を用いて書き直されている. ソフトの実行環境は表 l に示してあり,ソフトはマ ウスを使って殆ど操作され,その操作状況はディス プレイの画面に示されるメニュー中の項目の色変化 により容易に判別できるようになっている.また表 中のマウスドライパーとしては, MS-DOS のもので なく,言語に付属のものを用いてある.

図1には、作成したソフトの構成を示してある。 図に示すように、本ソフトでは、まずメインプログ

表 1 ソフトウエアの実行環境

| ハードウエア              | ソフトウエア                          |
|---------------------|---------------------------------|
| 'NEC PC-9801(RX 以降) | MS-DOS (Ver. 3.3以降)             |
| バスマウス               | MOUSE. SYS (Quick-BASIC 4.5に付属) |
| アナログディスプレイ          |                                 |

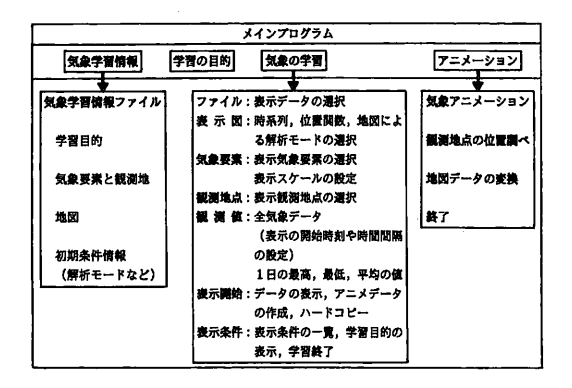

図1 ソフトウエアの構成

ラムが起動し,続いて気象学習情報,学習の目的, 気象の学習,アニメーションという 4 つの項目を選 択できるようになっている.学習の目的の項目を除 いた他の項目では,更にそれらの項目の下の枠に示 しである内容の作業へと進むことができる.以下に 各項目について概述する.

### 気象学習情報

小・中学校での気象の学習の内容は多様であり, それに対応して取り扱われる気象データも異なって くる.このため,本ソフトでは,学習内容や気象デ ータなどに関する情報を記入した気象学習情報ファ イルを作成し,使用するように工夫してある.気象 学習情報ファイルは学習内容に応じて各々作成され ており,気象学習情報の項目を選択することにより, それらの中から授業に適したものを一つ指定するこ とができるようになっている.気象学習情報ファイ ルには,その下に示されている学習目的,気象要素 と観測地、観測地の地図のデータファイル名が書か れている.また後述する気象データの解析モードな ども初期条件情報として気象学習情報ファイルに書 くことができる.この初期条件情報が学習形態に合 わせて書いてあれば,学習段階で生徒にできるだけ 不必要な操作をさせずに済む.初期条件情報の詳細 は,気象の学習の項目で示してある.

本ソフトで扱う各種のデータファイルは、地図の データファイルを除いて,全てテキスト形式であり, エディタやワープロのソフトを用いて作成できる. 地図データはペタファイルで保存しである.

### 学習の目的

この項目を選択すると,学習の目的や内容が表示 される.その表示内容は,上記で指定した気象学習 情報ファイルに記入してあるファイル名により異な る. 図2には、寒冷前線の学習について記述した学 習の目的の例を示してある。図はモノクロとなって いるが、ディスプレイの画面ではカラー表示であり, 文字色や文字反転は決められた文字コードを挿入す ることにより容易に指定できる.学習の目的の表示 機能は,次の項目の気象の学習を選択した場合にも あり,生徒が学習中にその目的や内容を再確認でき るようになっている.

#### 気象の学習

ここでは,気象データを解析して,実際に学習活 動を行う.この活動のために,気象の学習の下に示 しである 7 個の項目が用意されている.これらの項 目は,気象の学習の項目を選択後に,ディスプレイ の画面の上端にメニューバーの形(図3参照)で表 示される.

(1) ファイル

メニューパーの中からファイルを選択すると,表

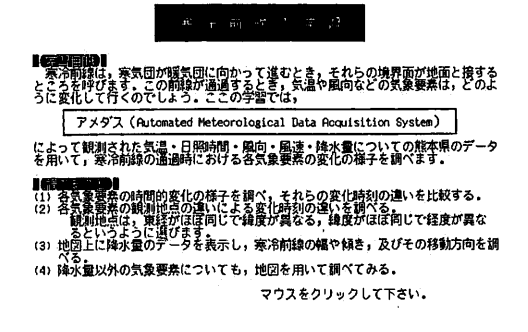

図 2 学習目的の例(寒冷前線の学習)

 $-50-$ 

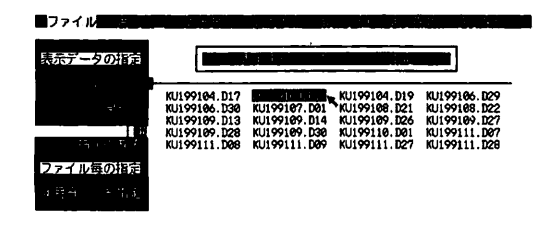

#### 次を見る 前を見る 指定終了

図3 ファイルの項目での表示

示データの指定とディスクドライプというサプメニ ューが表示される.前者では気象データのデータフ ァイルを指定し,後者ではそのデータファイルがあ るディスケットのディスクドライプとそのディレク トリィを指定することになる.ここで表示データの 指定を選択すると,図のようにデータを指定する方 法を尋ねるサプメニューが現われる.図はファイル 名によりデータを指定しているところである。なお 年月日による指定を選択すると,表示開始と終了の 年月日をキーボードから入力することになる。年月 日による指定は,多数のデータファイルを一度に指 定するのに便利である.このようにして指定された ファイルの気象データが解析され,画面に表示され る.ファイルの項目での全ての設定作業は,予め設 定条件がわかっている場合,それを初期条件情報と して気象学習情報ファイルに書いておくと,不要に なる.

気象データファイルは,図中のファイル名から推 測できるように,一つのファイルに 1 日分のデータ を書いて作成されている. 1 日分のデータは,基本 的には 1時間毎に観測された24 個のデータから構成 されるが、1個のデータでもよい。ファイル名中の 観測日の年月日は,気象データの解析・表示のため に使用されるので,一定の形式で付ける必要がある. 例えば, KU19104. D18 は191 年 4 月18 日のデータ ファイルを示している. 前から2文字は、ここでは 熊本県を意味しているが,任意に付けることができ る.

(2) 表示図

表示図の項目は,気象データの解析モードを選択 するためのものである. 解析モードとしては, 図4 に示すように,データを時系列で調べる時系列のグ ラフ,観測地の地図上にデータを表示して調べる平 面(地図)グラフ、観測地点の位置情報を使って調

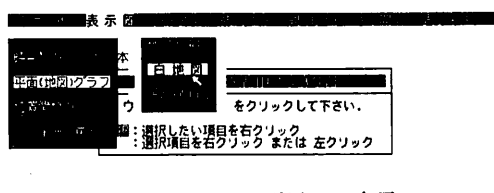

図4 表示図の項目での表示

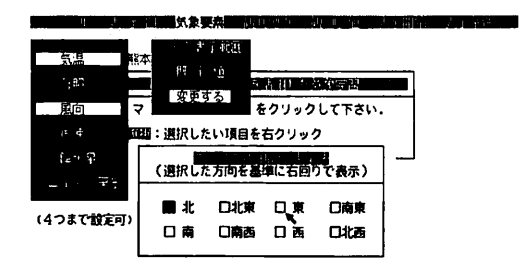

図5 気象要素の項目での表示

べる位置関数のグラフの 3 種類が用意しである.図 は平面(地図)グラフを選択した場面を示しており, 白地図と等高線地図のどちらかを利用できるように なっている.等高線地図は地形の気象への影響など を調べる時に使用する.位置関数グラフを選択した 場合は,気象要素を緯度や経度といった位置情報の 何れの関数として解析するかを指定する必要がある. この時に表示される位置情報の名称は,気象学習情 報のと乙ろで述べた気象要素と観測地のデータファ イルに記入されたものが表示される.

(3) 気象要素

気象要素の項目では,幾つかある気象要素のうち, どれを解析対象とするかを指定する。図5には、ア メダスのデータの場合を示してあり,気温,日照, 風向,風速,降水量の 5 つが指定対象となっている. これらの気象要素も位置情報と同様に,気象要素と 観測地のデータファイルに記入されている気象要素 名に応じて変わってくる.このデータファイルに記 入できる気象要素の数は8個以内となっている。ま た気象要素が示しであるサプメニューの下に記され ているように,解析対象の気象要紫を 4 つまで一度 に指定できるよう設計されている.このことにより, 気象要素間でのデータの変化の様子を容易に比較, 検討することが可能である。ただし平面(地図)グ ラフの解析モードにおいては, 1 つの気象要素しか 指定できない.もし他の解析モードで 2 つ以上指定 しであれば,サプメニューの中での上位の気象要素 が自動的に選択される.

1つの気象要素を指定する度に,図5に示すよう に,気象データの表示範囲を尋ねてくる.ここで変 更するを選択すると,風向以外の指定では,キーボ ードから表示範囲の最小値と最大値を入力すること になる.予め最適な表示範囲を気象要素と観測地の データファイルに書いておげば,既定値を選択すれ ばよい.図は風向を指定した場合を示しており,こ の場合のみ,表示する風向の原点をマウスで選択で きるようになっている.一般に風向は北を基準に東 回りに表すという規則があるが,風向の時間的変化 を調べる折れ線図などでは,表示基準を変更した方 が生徒に理解させ易くなる.時系列や位置関数のグ ラフにおける横軸の表示範囲に関しては,自動的に 設定される.

(4) 観測地点

時系列のグラフでは,全観測地点の気象データを 表示すると,グラフが大変見難くなる恐れがある. このため、時系列グラフの解析モードが選択してあ る場合は,メニューパー上に観測地点の項目が現わ れ,表示する観測地点を指定できるようになってい る.観測地点には,その地名がその地点の位置情報 データと共に表示されるので,地形的な位置関係を 考えて指定するのに便利である.

(5) 観測値

観測値の項目は,図 1 の観測値のところにその内 容が示されているように,全気象データを表示する か,その内の 1 日の最高,最低及び平均の値を表示 するかの選択をするためのものである.全観測デー タを選択した場合,表示開始時刻や表示時間間隔を 設定でき,気象データの表示に柔軟性を持たせてあ る.これらの表示時間に関する情報も気象学習情報 ファイルに書くことができる.

(6) 表示開始と表示条件

ファイルから観測値までの設定内容は、表示条件 の項目の中の表示条件一覧を選択することにより確 認できるようになっている.また表示開始の項目を 選択すると,設定内容に応じて,気象データを解析 した結果がディスプレイの画面上に表示される.も し設定が不十分な場合は,不十分な設定の内容を表 示し、注意を促すように配慮されている。気象デー タの解析画面は,プリンターがあればハードコピー することができる.また平面(地図)グラフでの解 析画面は,アニメーションデータとしてディスケッ トに保存することが可能である.

アニメーション

上記の保存されたアニメーションデータは,図1 のアニメーションの項目の下にある気象アニメーシ ョンで動画として見ることができる.ただアニメー ションを快適に見るためには,ハードディスクかラ ムディスクが必要である.このため,それらにディ スケットからデータを転送する機能なども付加され ている.

観測地点の位置調べと地図データの変換というの 項目は,地図の作成時に使用するユーティリティで あり,生徒の学習活動とは無関係である.

### 学習でのソフトウエアの利用法

小学校での利用

5年生の気象に関する学習内容として、1日の気 温変化の要因調べがある.この学習では,太陽高度 測定器,更には風向計や風力計を製作し,気温の変 化要因をかなり定量的に測定する<sup>6</sup>. またこの学習 に積極的にパソコンを導入しようとする試みがあり, その効果も報告されている7) 図 6 には,本ソフトを 使用した場合の太陽高度と気温の日変化の表示例を 示してある.図から,このような測定データに対し でも,気象要素に太陽高度,観測地点に生徒名など を使うととにより,柔軟に対応できることがわかる. 同様に, 3 年生での日なたと日陰の学習のデータ処 理には,気象要素に,日影の長さ,日影の向き,太 陽の向き,日なたの気温,日影の気温を用いれば, 十分に対処できる.その外,気象学習とは言えない が, 4 年生で測定する植物の生長のデータの処理に も利用できる.

5年生では、1日の気温変化の学習の後に、天気 の変化を気象衛星の雲画像やアメダスの情報と関係 付けたりして予想する学習がある.この学習活動に

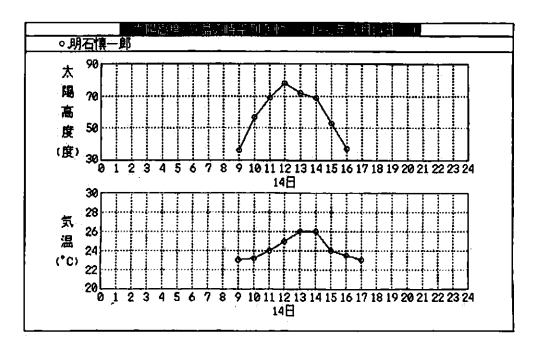

図6 太陽高度と気温の日変化

 $-52-$ 

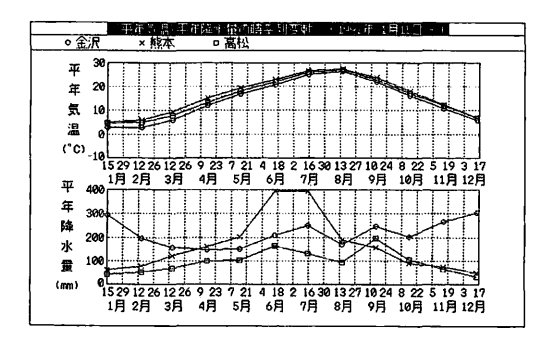

図7 平年気温と平年降水量の年変化

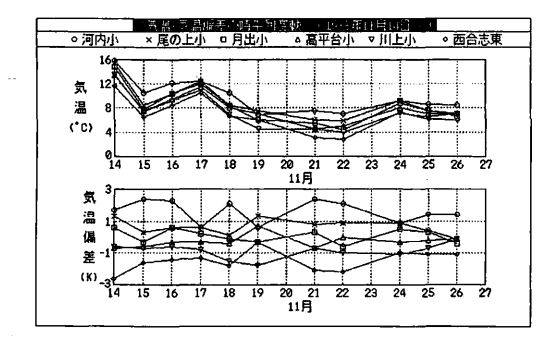

図9 熊本市近郊の気温と気温偏差

対して,本ソフトの利用価値は高く,前報の報告で もわかるように,アメダスのデータは容易に処理で きる。また雲画像もアニメーションとして示すこと ができる.ただし,印刷しである雲画像をアニメー ションデータとするには,イメージスキャナという 機器が別に必要である.

小学校の理科の学習内容には,気象現象の学習を 目的とはしていないが,季節や地域との関係を取り 上げるものがしばしば見受貯られる.このような学 習時に,図?と図 8 に示すような気象データを随時 活用すれば, 学習がより深まると考えられる. 図7 と図 8 の気象データは、理科年表<sup>8)</sup> に記載されてい る平年気温と平年降水量を活用した例である.これ らの図から,季節による気温の違い,観測地による 降水量の違い,緯度による気温の違いなど,日本で の季節や地域の気候の特徴をよく知ることができる.

#### 中学校での利用

中学校の気象に関する学習には、第2学年の第2 分野で「天気とその変化」があり,その単元は「天 気の変化」と「日本の天気」からなっている<sup>9</sup>。

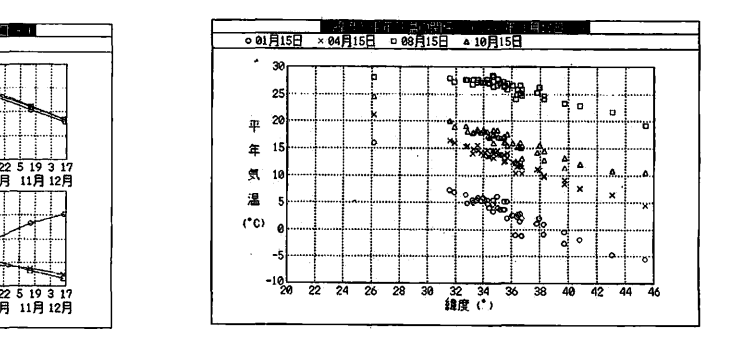

図 8 平年気温の緯度依存

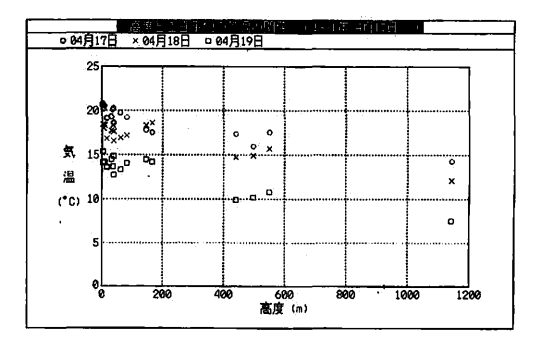

図10 気温の高度依存

天気の変化の学習の中には,まず校庭の気温,湿 度,気圧などの継続観測により,日常経験する気象 現象の中に規則性を発見させることをねらった学習 がある.この学習において,実際に観測データから 気象現象の規則性を発見するには,かなり膨大な観 測データを処理する必要がある。本ソフトはこのよ うな観測のデータ処理にも極めて有効であり,観測 点を印した校庭の地図を用意するだけで利用できる.

図 9 には,筆者等が以前に観測した熊本市近郊の 学校で観測した気温データ10) の解析例を示してあ る.乙の例では,単に気象要素の観測データだけで なく,図に示す気温偏差のように加工処理したデー タも活用できるととを示している.またこのような 広範な学校による観測データも,熊本市近郊の地図 さえ用意すれば,地図上で気温分布や気温偏差分布 を考察できる.

次の霧や雲の発生に関する学習では,断熱膨張に よる大気の冷却現象を定性的に取り扱うようになっ ている. 図10は、その現象を熊本県内の17箇所にあ るアメダスのデータを用いて提示できることを示し ている. 図を見ると, 1日の平均気温は高度が高く

なるに連れ比例的に減少していることがよくわかる. 1日の平均気温を用いたのは、1時間毎の気温に比 べ,観測地点の平面的な位置の影響を軽減できるた めである.高等学校の段階の学習では,月平均気温 を用いて,乾燥断熱減率と湿潤断熱減率を求めた報 告もある11).

大規模な天気の変化の学習では,寒冷前線,温暖 前線,停滞前線を取り扱うが,ここでもアメダスの データを非常に有効に利用できる.その授業実践と して、前報では寒冷前線について報告した. 図11に は,九州地方のアメダスのデータを用いて得た温暖 前線通過時の風向の様子を示しである.データが若 干不足ぎみの上, 1日の平均風向ではあるが, 風向 が北九州,阿蘇,延岡を結んだ線上の辺りで大きく 変化していることが窺える. 1 日の平均の風向を用 いたのは、1日の平均値以外の他県のデータは得難 いためである.

地図上での風向に関しては,その時間的変化のア ニメーションを用いると,寒冷前線や温暖前線の移 動の様子を示すのに効果的である.また図では矢印 で示されているが,天気図を書く時に用いられる矢 羽根で表示することもでき,風速を同時に示すこと ができる.

図12 には,停滞前線が北九州近辺で北上したり南 下したりしながら停滞していた時の熊本県での気温 と降水量のアメダスデータを示しである.図の気温 のデータを見ると,通常の気温の日変化と異なった 気温の低下が,鹿北 (0) や熊本市 (x) で顕著に 認められる.乙の時に前線が気温の低下した地点を 南下したと考えられ、気温の低下時には雨も降って いることがわかる.このようなデータは,雲画像に よる停滞前線の動きと関連付貯て用いれば,停滞前 線の理解を深めるのに有意義であると考える.

日本の天気の学習内容には,低気圧と高気圧や, 日本の天気の特徴と気団などがある。ここでは、後 者の学習で活用できると考えられる理科年表からの データ<sup>8</sup>を図13に示してある。図は、縦軸に平年気温 と平年気圧 (1000hPa からの差)を,横軸に東経を とってある.平年気温は経度が大きくなるに連れ急 速に低下しているように見えるが、これは、図8で 示したように,平年気温の緯度依存性の表れと解釈 することができる.一方,平年気圧の方は,平年気 温と違い,季節によって異なった経度依存性を示し ている.即ち平年気圧は,冬( 1 月)に経度が大き くなるに連れ低くなり,逆に夏(8月)は高くなる 傾向を示す。また冬と夏の間の春(4月)と秋(10

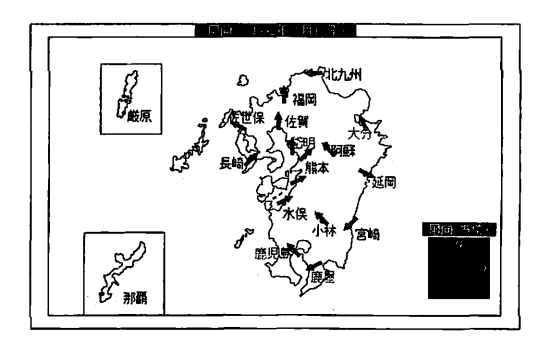

図11 温暖前線通過時の風向

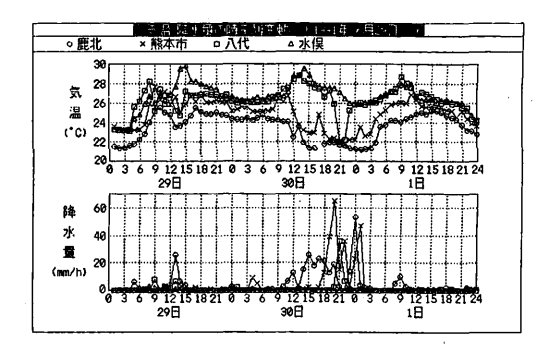

図12 停滞前線近辺の気温と降水量

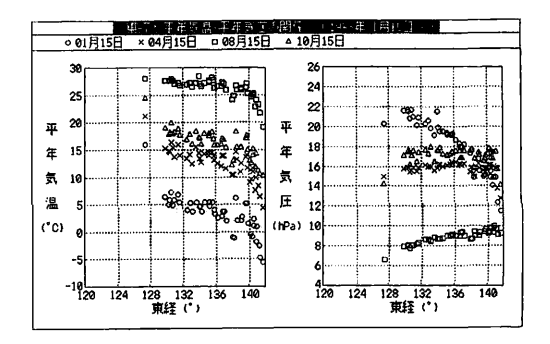

図13 平年気温と平年気圧の経度依存

月)は、平年気圧はほぼ一定となる。このようにし て得られる冬の平年気圧の経度依存性は,「日本の冬 の気圧配置が、冬にシベリア気団に覆われて西高東 低となる.」12)ということを生徒に示すための貴重 な資料になると考える.また「日本の夏の気圧配置 は、小笠原気団に覆われて南高北低になる。」といわ れているが,このことを本図のデータだけでは示す ことはできない.ただ大陸側に比べて太平洋側の方 が気圧が高いことは推測できる.

## まとめ

以上述べてきたように,今回作成したソフトは, 小・中学校での気象データの処理や気象教材の作成 に活用できると考える.本報告では,幾つかのデー タ及び使用法を示したが,今後は授業実践を通して 教材の系統化などを検討して行く必要がある。また 理科年表などには貴重な気象データが記載されてい るので,それらのデータをデータベース化すること も課題である.

## 参考文献

- 1)浦野 弘:気象教育の問題点とその改善のために一日常 生活と結びついた気象教材-,理科の教育,40(9), 16 (1991).
- 2) 浦野 弘, 島貫 陸, 名越利幸:システム科学としての 気象のカリキュラム,日本科学教育学会年会論文集, 11. 189 (1987).
- 3) 浦野 弘, 島貫 陸, 名越利幸:システム科学としての 気象のカリキュラム(その3),日本科学教育学会年会論文

集, 13, 319 (1989).

- 4) 島貫 陸, 浅井嘉平, 浦野 弘, 嘉村策磨, 根岸 潔, 丸山 健人,水野孝雄:地学教育において開発が望まれる コンピュータのソフトウエア,地学教育, 40(2), 45 (1987).
- 5) 前田健悟,丸山 修,三島嶽志:コンピュータを活用し た中学校での気象学習の試み,熊本大学教育学部紀要,自 然科学, 43 , 39 (1994).
- 6) 戸田盛和 外41名:たのしい理科-5年上-、大日本図 書, 10 (1991).
- 7) 藤橋左記子:パソコンによる天気の予想,理科の教育, 40(12), 16 (1991).
- 8) 東京天文台:理科年表 (机上版), 丸善, 194 (1993).
- 9) 文部省:中学校指導書理科編,学校図書, 86 (1990).
- 10) 三島掠志,前田健悟,字国津正樹:地域の気象特性を利 用した教材の開発一熊本市近郊の気温分布一,熊本大学教 育実践研究, 8, 19 (1991).
- 11) 酒向光隆:体験を生かした気象学習の実践例高等学校 「大気と水の循環」,理科の教育, 34(7), 42 (1985).
- 12) 戸田盛和 外39名;中学校理科 2 分野下, 大日本図書, 29 (1992).